Для 30 событий, удовлетворяющих условию  $\Theta_{2He}$  < 6 мрад, среднее значение составляет  $\langle \Theta_{2He} \rangle = (3.2 \pm 0.4)$  мрад при RMS 2.2 мрад. Такие пары были интерпретированы как события с распалом нестабильного ядра  ${}^{8}$ Ве из основного состояния  $0^{+}$ . Энергия распада ядра  ${}^{8}Be(0^{+}) \rightarrow 2He$  составляет 90 кэВ. Стоит отметить, что такой тип событий с предельно узкими парами фрагментов Не наблюдался и в диссоциации других ядер [1].

На рисунке 5 представлено распределение по углу разлета между направлением вылета узкой пары фрагментов Не  $(\Theta_{2He} < 10.5$  мрад) и треком однозарядного фрагмента Н. В области до 10 мрад выделена группа из 22 событий, для которых  $\langle \Theta(^{8}Be_{\rm g.s.} + H) \rangle = (6.1 \pm 0.7)$  мрад. Образования узких струй троек 2He + H возможно из распадов нестабильного ядра <sup>9</sup>В. HOR.

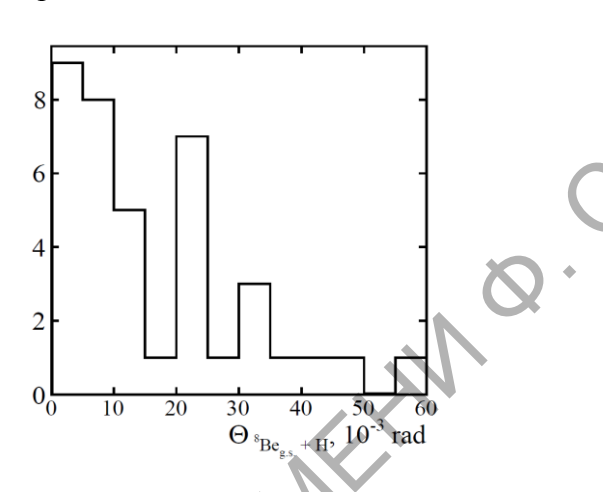

Рисунок 5 – Распределения по углу разлета  $\Theta(^{8}Be_{g.s.} + H)$ между направлением вылета узкой пары фрагментов Не ( $\Theta_{2\text{He}}$  < 6 мрад) и треком однозарядной частицы Н

В заключение следует отметить, что использованная методика поиска, отбора и обработки событий релятивистской диссоциации ядер <sup>14</sup>N в слоях ядерной фотоэмульсии позволила получить параметры зарядовой и изотопной конфигурации вторичных фрагментов в найденных событиях, в том числе прецизионные значения пространственных углов заряженных фрагментов.

## Литература

1 Zarubin, P. I. «Tomography» of the Cluster Structure of Light Nuclei via Relativistic Dissociation / P. I. Zarubin // Lect. Notes in Phys. Clusters in Nuclei. - 2014. - V. 875,  $Iss. 3. -P. 51.$ 

ДК 53(075.3)+004.451

## Д. Б. Колышков

## РАЗРАБОТКА ТЕСТИРУЮЩЕГО ПРИЛОЖЕНИЯ **B CUCTEME ANDROID HA SIGHKE JAVA**

Дано описание разработанного автором Android-приложения, реализующего тесты по основным разделам школьного курса физики в форме, аналогичной реальному тестированию. Описано главное меню приложения, режимы тестирования по

выбранной теме и по нескольким темам, а также процесс обработки и хранения результатов тестирования. Приведены копии экрана, иллюстрирующие процесс работы приложения.

Проверка знаний - это важная составляющая процесса обучения, которая позволяет определить степень усвоения учебного материала каждым учащимся. Тестирование знаний необходимо как преподавателям для формирования оценки, так и самим учащимся для самопроверки и подготовки к экзаменам или контрольным работам.

Тестирование является простой и интуитивно понятной формой для проверки знаний, которая может быть удобно реализована для любой операционной системы на любом устройстве без большой затраты ресурсов.

Хотя обычно тестирование реализуется с использованием сайта в сети интернет, мобильное приложение имеет свои преимущества: оно может работать без доступа к сети, пользователю достаточно лишь один раз загрузить приложение на своё устройство, и оно будет доступно автономно, в случае выхода новой версии или добавления новых тестов в базу приложения его можно обновить в любое удобное время. Приложение также способно хранить статистику пользователя прямо на его устройстве, не требуя от пользователя обязательной регистрации и прочих лишних действий.

Почему для разработки приложения была выбрана система Android? Очевидно, что, например, компьютеры и ноутбуки с операционной системой Windows предоставляют гораздо более высокую вычислительную мощность, и следовательно, больше возможностей для реализации любых проектов. Но у системы Android есть главное преимущество самое большое количество пользователей.

Открытость, простота использования, возможность свободной установки приложений позволили Android прочно занять позицию самой популярной операционной системы на смартфонах. Смартфоны же, в свою очередь, являются самыми популярными вычислительными устройствами. И это вполне объяснимо, ведь смартфон сегодня есть практически у каждого, это удобное и портативное устройство, которое можно везде взять с собой, которое позволяет поддерживать связь и получать информацию, находясь в любом месте. В наши дни система Android смогла выйти за рамки мобильных устройств и проникает в другие виды устройств, такие как телевизоры, автомобили, часы, электронные книги, нетбуки игровые приставки и т. д.

Принимая во внимание все вышеуказанные факты, мною было принято решение разработать мобильное приложение в системе Android [1] для контроля и проверки знаний по физике в виде тестирования.

Приложение написано на языке Java, для разметки страниц приложения используется язык разметки XML. Приложение полностью создано в среде разработки Android Studio. Данная среда позволяет не только удобно создавать приложения, но и оперативно осуществлять его поддержку, выпускать обновления, добавлять новый контент, новые возможности и так далее. В среде уже реализована вся важнейшая логика взаимодействия с операционной системой Android с учётом всех ее особенностей, лишь иногда приходится переопределять некоторые методы, но в основном можно сосредоточиться на логике приложения.

Поясним в упрощенной форме состав приложения. Основными составляющими приложения являются Activity - отдельный экран в Android. Activity в свою очередь имеет лве основные части:

1) XML файл с разметкой, отвечающий за графику, т.е. что будет видеть пользователь, находясь на данном экране.

2) Јауа-класс с кодом, отвечающим за обработку всего происходящего на экране, передачу данных на другие Acitivity и запись в файл данных.

На Activity находятся простейшие элементы для отображения информации: TextView - поле для вывода текста, ImageBox - для вывода картинок, а также элементы для взаимодействия с пользователем и получения от него информации: Button - кнопка, CheckBox - флажок, EditText - поле ввода текста и прочее.

Также на Activity находятся планировочные элементы типа Layout, которые указывают остальным элементам, как им располагаться относительно друг друга вертикально, горизонтально, относительной какой стороны ориентироваться, в каком месте экрана располагаться и т. д.

В Java-коде Activity находятся обработчики нажатия Button и CheckBox, методы для получения текста из EditText и вывода текста в TextView.

Перейдем к описанию приложения. Главное меню реализовано в виде четырех Activity с четырьмя кнопками внизу для перехода между страницами меню (рисунок 1). Первая страница – главная страница (MainActivity), которая всегда встречает пользователя при запуске приложения, на ней указано название приложения и дано немного пояснений о приложении. При каждом запуске MainActivity пытается прочитать файл статистики stats.txt. В том случае, если этого файла нет, что возможно при первом запуске приложения после установки, файл будет создан, и в него будет записана строка статистики с нулевыми значениями, а пользователю будет показано соответствующее всплывающее сообщение. Также приложение проверяет, что этот файл имеет правильный формат и читаемые данные и в случае каких-то проблем пересоздает файл, исключая возможность отказов в дальнейшей работе с приложением.

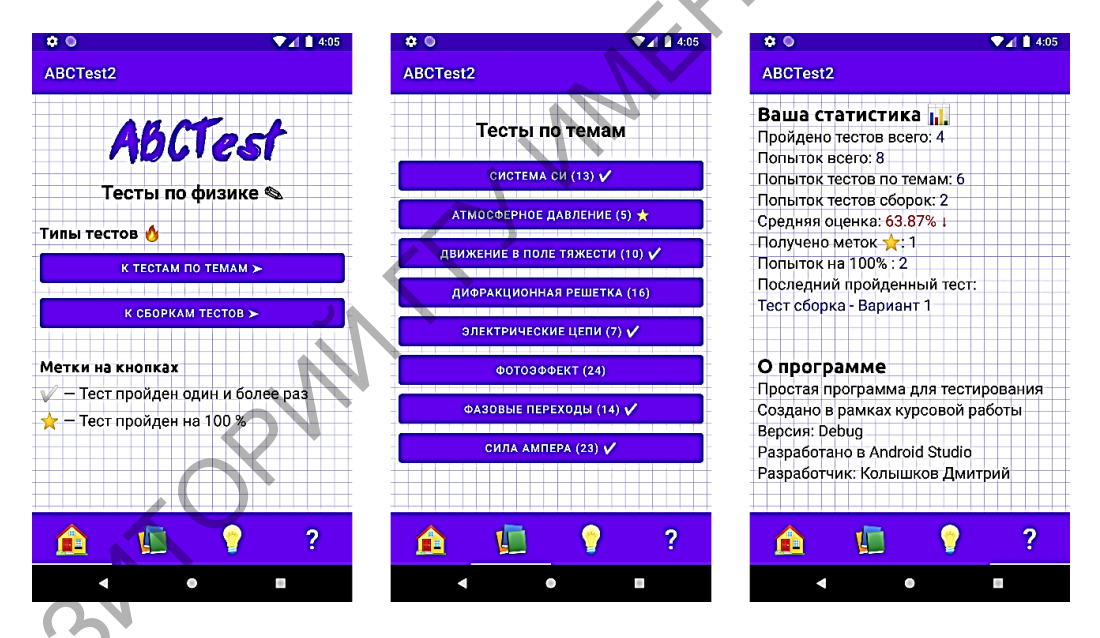

Рисунок 1 – Главное меню и первые страницы приложения

На второй странице размещен список отдельных тем школьного курса физики, из которого можно выбрать конкретную тему для прохождения теста. На третьей странице можно перейти к выполнению «тестов-сборок», когда в тесте будут использованы вопросы сразу из нескольких тем. Сами тестовые задания и ответы на них были взяты из книги [2].

На четвертой странице выводится подробная статистическая информация с учетом всех пройденных пользователем тестов: пройдено всего тестов, всего попыток, попыток тестов по темам, попыток тестов сборок, средняя оценка, тестов на 100 %, попыток на 100 %, последний пройденный тест. Для хранения и обновления статистической информации используется файл stats.txt.

Как уже упомянуто выше, в приложении есть два типа прохождения тестирования тесты по темам и сборки. Рассмотрим подробнее каждый.

При прохождении теста по теме пользователь имеет на странице только один вопрос. т. е., следующий вопрос не будет показан, пока не будет набран и проверен ответ на текущий вопрос. Вопросы имеют два типа: ответ либо нужно выбрать из предложенных, нажав нужный флажок, либо введя вручную с клавиатуры (рисунок 2). Также у каждого вопроса при необходимости может присутствовать рисунок. Весь тест проходит на одном Activity, разные типы вопросов и появление картинок реализовано с помощью изменения параметров элементов или элементов типа Layout, что позволяет скрыть ненужный для текущего вопроса элемент с экрана. После каждой проверки ответа он окрашивается в зеленый или красный цвет в зависимости от правильности. Визуально пройденные тесты отмечены галочкой, а пройденные на максимальный балл отмечаются звездой.

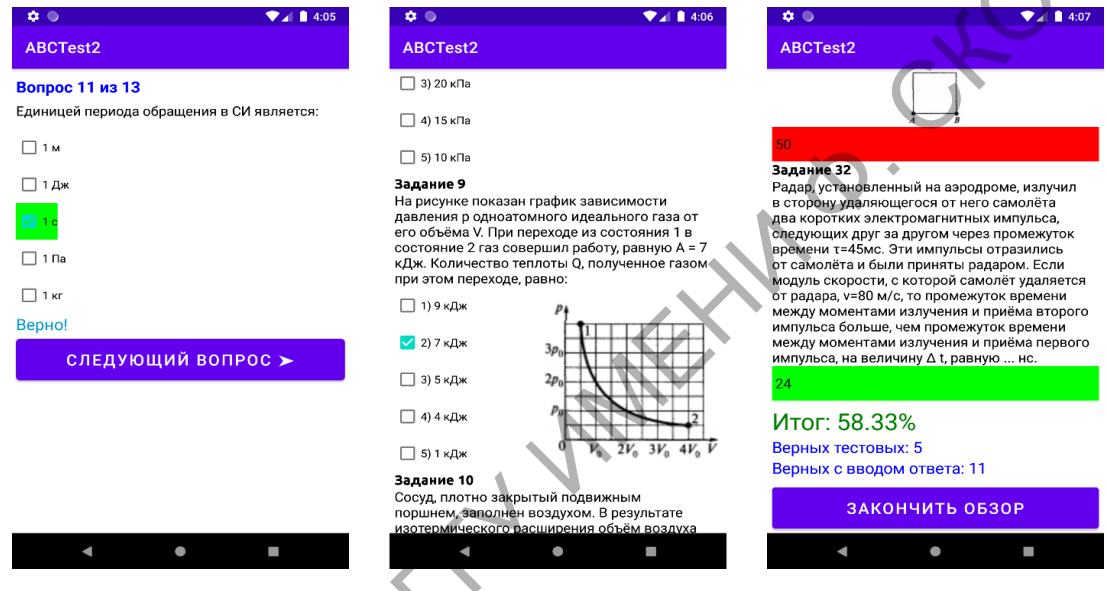

Рисунок 2 - Вид экрана при выполнении тестов

После окончания теста открывается отлельное Activity с результатами теста, гле показывается количество правильных ответов и процент правильных ответов, считываются данные статистики и записываются данные новые, учитывая только что пройденный тест.

При прохождении тестов-сборок сразу все вопросы показаны на экране. Пользователь может свободно листать страницу, давая ответ на любой вопрос, и вернуться позже к тем вопросам, которые вызвали затруднение. Все вопросы проверяются только в конце, когда пользователь нажмет кнопку «Проверить тест». Возможность прокрутки страницы реализована с помощью того, что все элементы на странице вложены в элемент ScrollView. У каждого отдельного теста в данном случае свое Activity и, в отличие от тестов по темам, где страница динамически выстраивается прямо во время теста, в данном случае страница со всеми вопросами заранее подготовлена, приложение лишь ее подгружает. После окончания теста результаты отображаются прямо на странице теста и записываются в файл статистики.

Таким образом, созданное приложение позволит пользователю быстро и удобно проверить свои знания по физике в своем мобильном устройстве. Сделать это можно будет в любом понравившемся пользователю виде с различными типами заданий, приложение также соберет и покажет пользователю статистику и сохранит информацию о пройденных тестах.

#### **Литература**

1 Цехнер, М. Программирование игр под Android. / М. Цехнер. – Санкт-Петербург : Питер, 2013. – 688 с.

2 Сборник тестовых заданий для тематического и итогового контроля / Р. В. Коноплич [и др.]. – Москва : «Интеллект-Центр», 2005. – 72с.

### **УДК 621.3.049.75**

## *А. Д. Маркелов*

# **КОМПЛЕКС СРЕДСТВ АВТОМАТИЗАЦИИ ПРОЕКТИРОВАНИЯ РАДИОЭЛЕКТРОННЫХ СИСТЕМ В ОБУЧЕНИИ МОЛОДЫХ СПЕЦИАЛИСТОВ**

*В работе рассмотрены этапы освоения систем автоматизированного проектирования печатных плат для студентов факультета физики и информационных технологий учреждения образования «Гомельский государственный университет имени Франциска Скорины». Предложенная схема «от простого к сложному» позволяет молодому специалисту более эффективно освоить этапы создания электронных устройств и приобрести профессиональные навыки разработки элементов печатного монтажа.* 

С помощью классических методов и средств «ручного» проектирования в настоящее время невозможно качественно и в установленные сроки выполнить работы по проектированию и технической подготовке производства. Особая сложность проектируемых объектов делает невозможным выдачу достаточно качественной проектно-конструкторской документации в приемлемые сроки. Система автоматизации проектирования призвана осуществлять процесс проектирования с оптимальным распределением функций между разработчиком и персональным компьютером и обеспечивать максимальную автоматизацию всех процедур проектирования.

Для разработки любого электронного устройства необходимо пройти ряд этапов: сформировать концепцию будущего изделия, его входные и выходные параметры, режимы работы, затем разработать принципиальные электрические схемы устройства и выбрать номинальные значения и допуски элементов. Далее разработанные схемы необходимо реализовать на печатных платах, выбрав оптимальную компоновку элементов и трассировку соединений, спроектировать корпус изделия, разработать конструкторскую документацию на устройство и многое другое. Для повышения эффективности процесса разработки радиоэлектронного устройства широко используются системы автоматизированного проектирования (САПР), позволяющие предварительно выполнить компьютерное моделирование работы принципиальных электрических схем, осуществить оптимальную компоновку радиоэлементов на печатной плате и трассировку проводников, внести при необходимости конструктивные изменения до этапа изготовления опытного образца. УДК 621.3.049.75<br>  $A, M$  Маркелов<br>  $A, J$  Маркелов<br>  $B$  работ В ТОМАТИЗАЦИИ<br>
IIPOECIDIVORAILIBENC CPELICTIB ABTOMATIFALIUM<br>
IIPOECIDIVORAILIBENC CPELICTIB ABTOMATIFALIUM<br>  $B$  *packing reaccurations in a model of the stress* 

Широкий спектр программных пакетов, позволяющих автоматизировать процессы схемотехнического моделирования представлен на рынке. Вот некоторые из них: Sprint – Layout, Eagle, DipTrace, ExpressPCB, TARGET 3001, FreePCB, Kicad, DesignSpark PCB, SoloPCB Design, PCB123, TopoR, Pad2Pad, PCB-Investigator, EDWinXP, P-CAD, Mentor Graphics PADS, ZenitPCB, CADSTAR Express, ZofzPCB 3D Gerber Viewer, PCBWeb, CometCAD, Layo1 PCB, PCB Elegance, NI Ultiboard, CAM350, BoardMaker3, GerberLogix, PCB Artist, VUTRAX, CADintPCB и др. Ознакомиться с ними можно на официальных